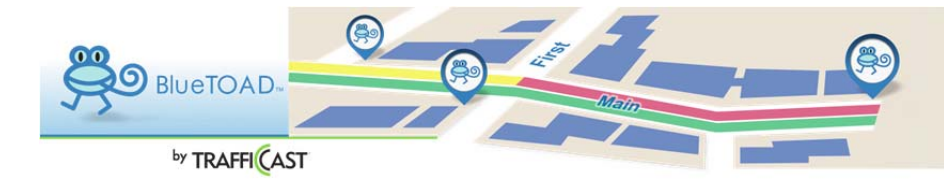

Pairs : Adding New Pairs

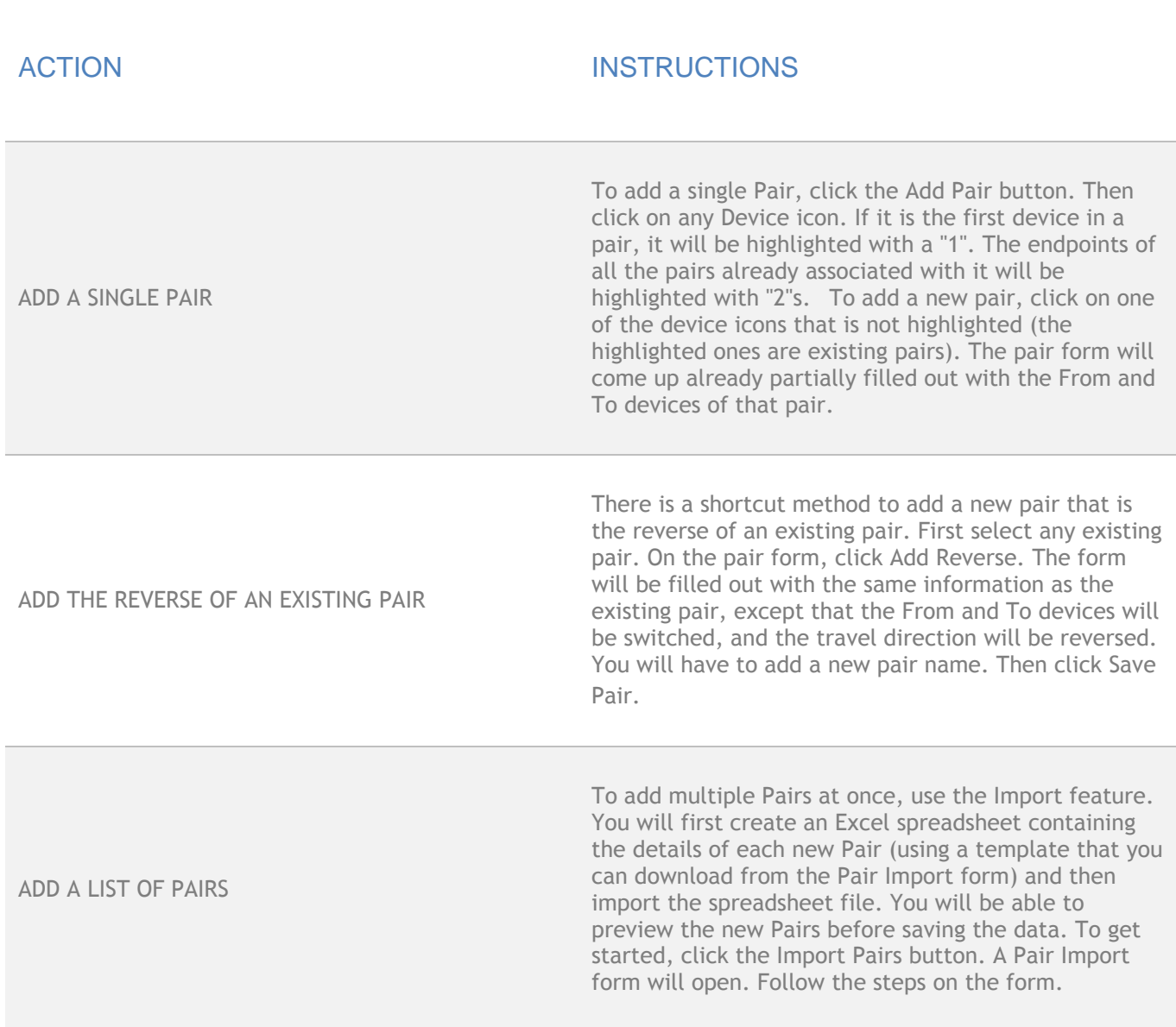

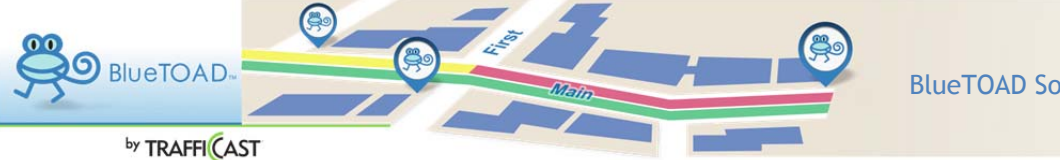

Pairs : Adding New Pairs : Add a Single Pair

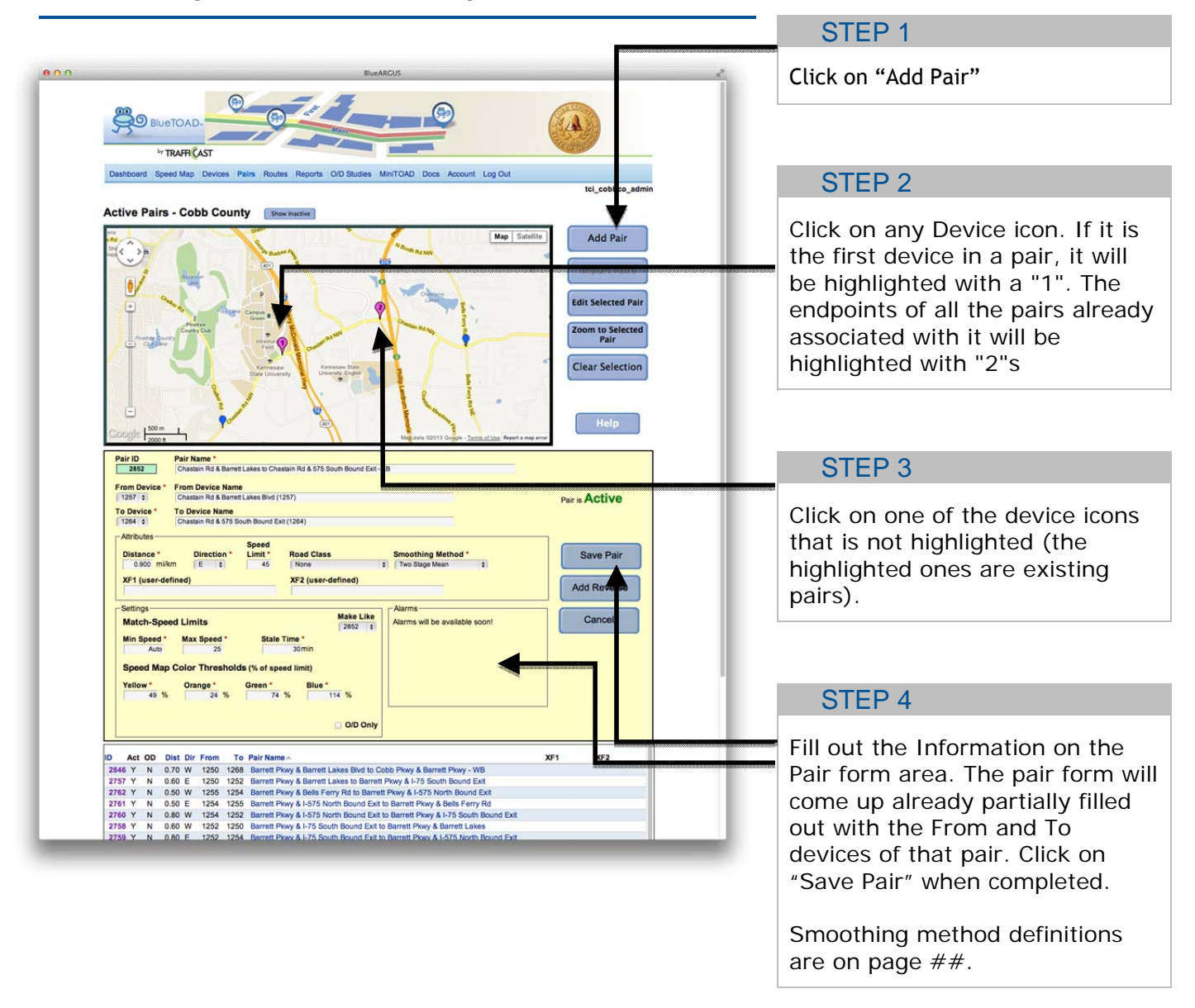

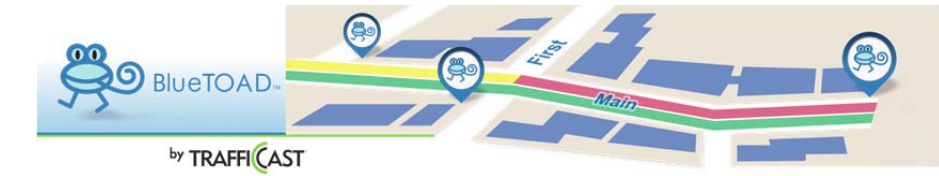

Pairs : Adding New Pairs : Add a Reverse of an Existing Pair

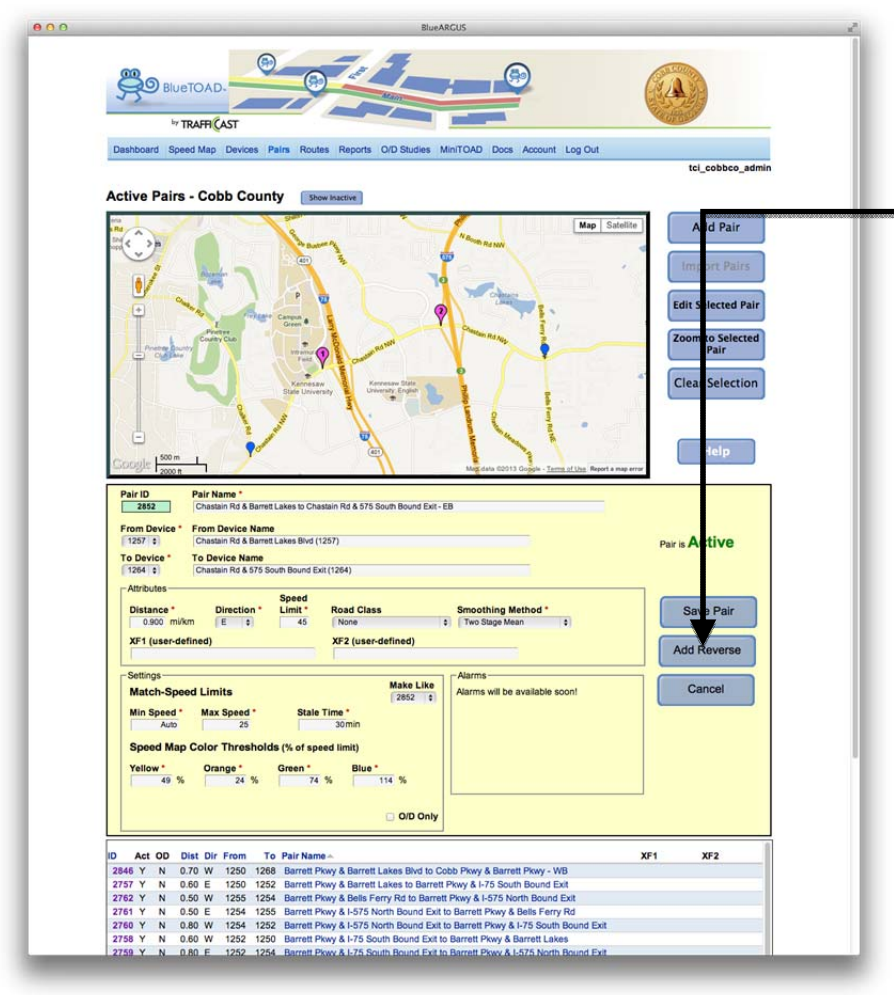

#### STEP 1

There is a shortcut method to add a new pair that is the reverse of an existing pair. First select any existing pair. On the pair form, click Add Reverse. The form will be filled out with the same information as the existing pair, except that the From and To devices will be switched, and the travel direction will be reversed. You will have to add a new pair name. Then click Save Pair.

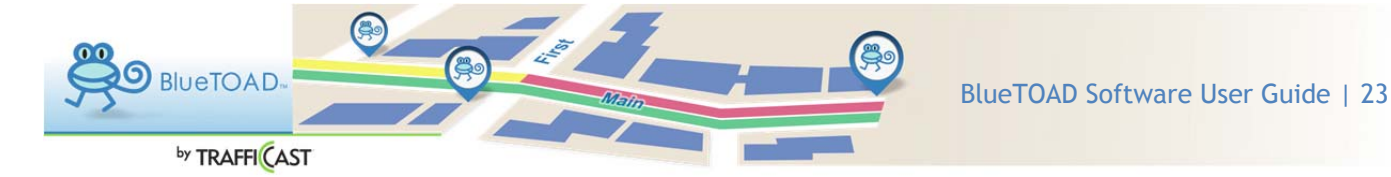

Pairs : Adding New Pairs : Add a List of Pairs

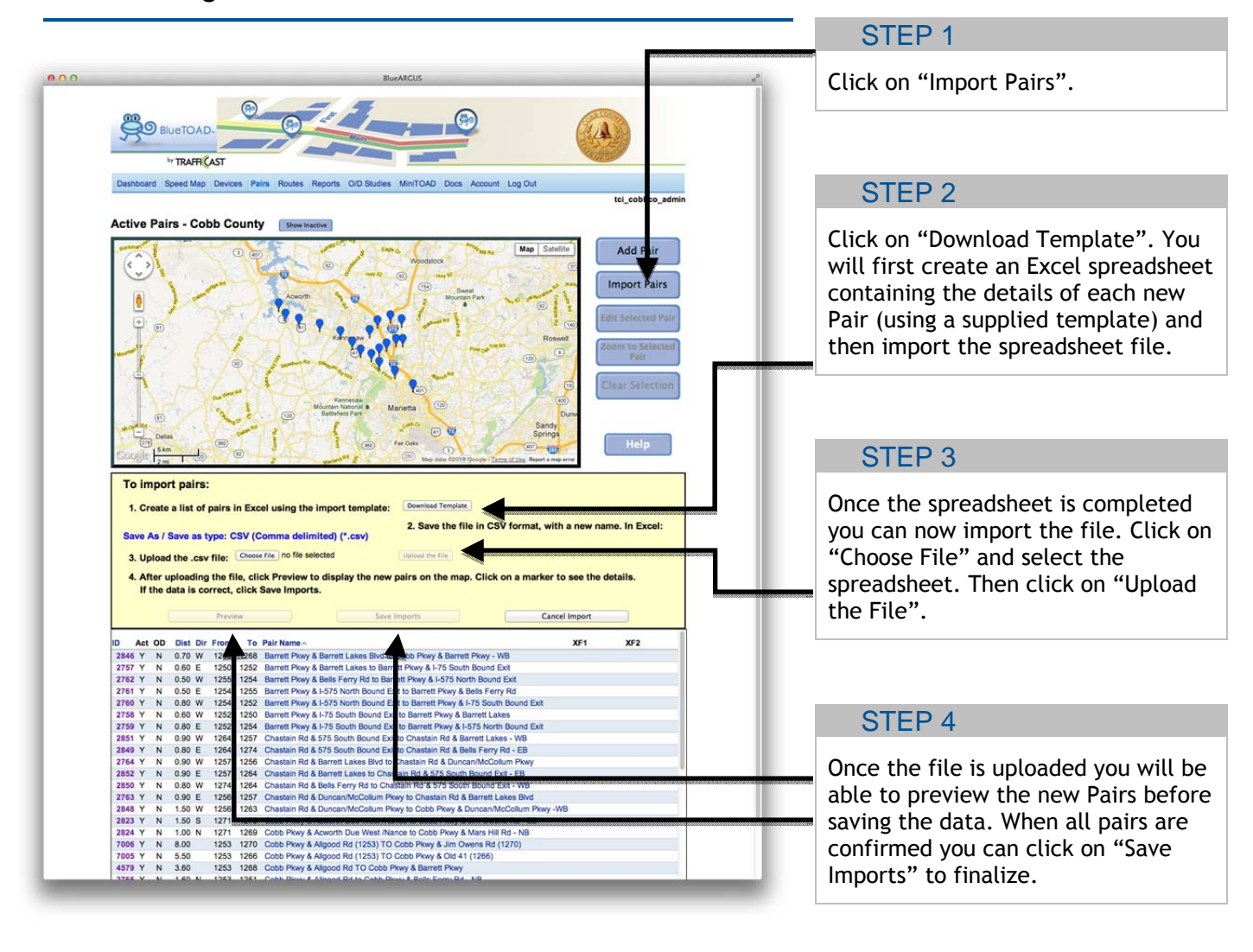